# **IBM SPSS Custom Tables**

*Schnelles Erstellen benutzerdefinierter Tabellen*

# Highlights

Einfache Auswertung und gemeinsame Nutzung der Analyseergebnisse

- • Schnelle und einfache Erstellung von Tabellen dank der Drag-and-drop-Funktionalität
- • Echtzeitvorschau auf Tabellen während der Erstellung und Änderung
- • Ausschließen bestimmter Kategorien, Anzeigen fehlender Wertezellen, Addieren von Zwischensummen zu Ihrer Tabelle und vieles mehr
- • Einfacher Export von Tabellen in Microsoft Word, Microsoft Excel oder Microsoft PowerPoint für die Verwendung in Berichten
- • Automatisierung häufig verwendeter Berichte

Sie müssen die Ergebnisse Ihrer Analysen oft Kunden, Kollegen, Entscheidungsträgern, Ausschüssen usw. zurückmelden. Das Erstellen von Tabellenberichten ist jedoch oft sehr zeitaufwendig und erfolgt durch Ausprobieren. Mit IBM SPSS Custom Tables können Sie Tabellen bereits bei der Erstellung anzeigen. Dadurch entstehen optisch ansprechende, inhaltlich genaue Tabellen in deutlich kürzerer Zeit.

IBM SPSS Custom Tables erleichtert die Zusammenfassung von Daten aus IBM SPSS Statistics mithilfe unterschiedlicher Stile für unterschiedliche Zielgruppen. Die Echtzeitschnittstelle aktualisiert die Anzeige zeitgleich mit der Erstellung. Dadurch wissen Sie immer genau, wie die Tabelle aussieht. Sie können beispielsweise deskriptive und inferentielle Teststatistiken hinzufügen und die Tabelle so anpassen, dass die Zielgruppe die Informationen ohne großen Aufwand erfassen kann. Wenn die Tabellen abgeschlossen sind, können Sie diese in Microsoft Word, Excel und PowerPoint sowie in das HTML-Format exportieren.

Diese Software ist ideal für alle, die regelmäßig Berichte erstellen und aktualisieren müssen, beispielsweise für Marktforscher, Sozialwissenschaftler, Datenbank- oder Direktmarketingspezialisten und Forschungsinstitute.

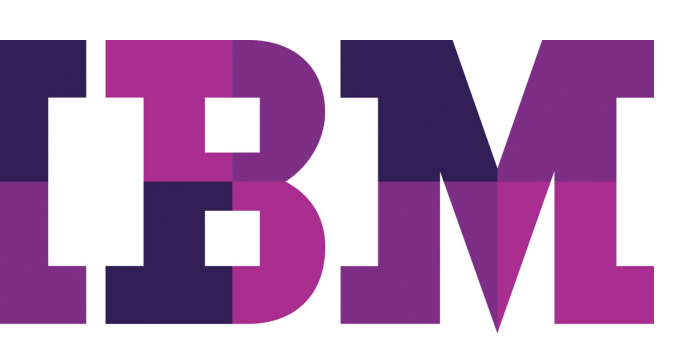

IBM SPSS Custom Tables bietet Funktionen, mit denen Informationen ohne weitere Bearbeitung noch einfacher Kollegen bereitgestellt werden können, damit diese sie für ihre Arbeit nutzen können. Dazu gehören:

- • Berechnungsausgabefelder: Sparen Sie Zeit und Aufwand, indem Sie neue Felder direkt in der IBM SPSS Custom Tables-Ausgabe erstellen und für Berechnungen (z. B. Summe, Differenz, prozentuale Differenz) von Ausgabekategorien nutzen.
- • Signifikanztestergebnisse in der Ausgabe: Die Ergebnisse von Signifikanztests werden direkt in der IBM SPSS Custom Tables-Ausgabe angezeigt und nicht mehr in einer eigenen Tabelle. Dadurch müssen die Ergebnisse nicht mehr manuell kombiniert werden.
- • Ein interaktives Tabellenerstellungsprogramm: Tabellen können bereits bei der Erstellung vorangezeigt werden.
- • Kategoriemanagement: Schließen Sie bestimmte Kategorien aus, zeigen Sie Zellen mit fehlenden Werten an und addieren Sie Zwischensummen zu Ihrer Tabelle.
- • Signifikanztests: Führen Sie einen Chi-Quadrat-Unabhängigkeitstest, einen Vergleich von Spaltenmittelwerten (T-Test) oder einen Vergleich von Spaltenanteilen (Z-Test) durch.
- • Exportieren Sie Tabellen ohne großen Aufwand in Word, Excel oder PowerPoint, um sie in Berichten zu verwenden.

Dieses Produkt kann nur als Client-Software installiert werden, aber zur Verbesserung der Leistung und Skalierbarkeit kann es auch in einer Client/Server-Installation eingesetzt werden.

# Tabellen bei der Erstellung voranzeigen

Dank der intuitiven grafischen Benutzeroberfläche von IBM SPSS Custom Tables können Tabellen nun wesentlich zuverlässiger erstellt werden. Mit den Drag-and-drop-Funktionen und dem Vorschaufenster können Sie das Aussehen der Tabellen überprüfen, bevor Sie auf "OK" klicken.

Sie können mit den angezeigten Variablen interagieren, Variable als Kategorial- oder Skalenwerte definieren und sofort wissen, wie die Daten strukturiert sind.

Zum Erstellen einer Tabelle müssen Sie die gewünschten Variablen lediglich in das Vorschaufeld ziehen. Sie müssen keine komplizierte Syntax erstellen oder mit Dialogfeldern arbeiten. Und Sie können Variable ohne großen Aufwand von Zeilen in Spalten verschieben, um sie genau zu positionieren. Die Tabellenvorschau wird nach jeder Änderung aktualisiert, sodass Sie die Formatierungsänderungen sofort sehen können. Sie können Variable außerdem direkt in der Tabellenvorschau hinzufügen, vertauschen und verschachteln oder Variablenbeschriftungen ausblenden. Außerdem können Sie große, komplexe Tabellen für mehr Übersichtlichkeit kompakter anzeigen und dennoch weiterhin die Variablen sehen.

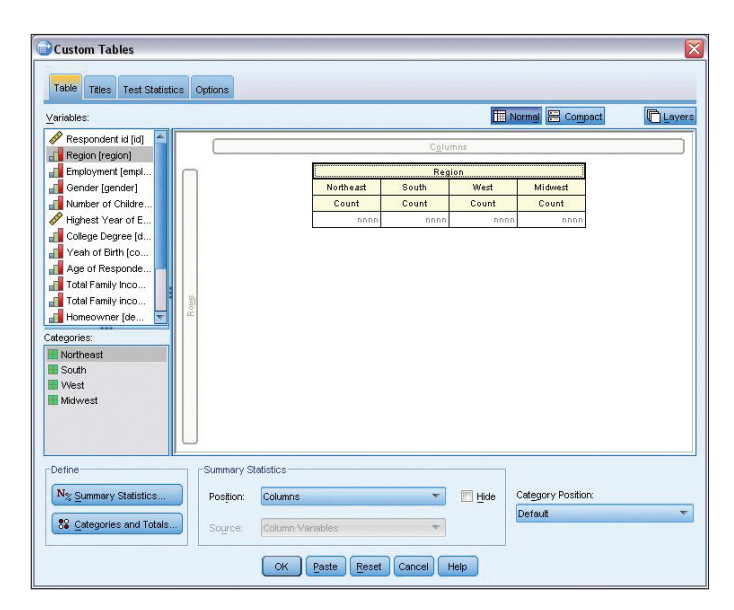

In der intuitiven grafischen Benutzeroberfläche von IBM SPSS Custom Tables können Tabellen nun wesentlich zuverlässiger erstellt werden. Ziehen Sie die gewünschten Variablen in das Tabellenerstellungsprogramm. Wie in diesem Screenshot dargestellt, können Sie eine Vorschau der Kategorienliste (linke untere Ecke) anzeigen, bevor Sie die gewünschten Kategorien in die Tabelle ziehen.

## Tabellen anpassen

Zeigen Sie Informationen mit den Kategoriemanagementfunktionen von IBM SPSS Custom Tables so an, wie es Ihren Anforderungen entspricht. Erstellen Sie Summen und Zwischensummen, ohne die Datendatei zu ändern. Sie können für häufige Top- und Bottom-Box-Analysen mehrere Kategorien zu einer einzigen Kategorie zusammenfassen. Sie können außerdem Kategorien in der Tabelle sortieren, ohne die Berechnung der Zwischensummen zu beeinflussen.

Verbessern Sie die Genauigkeit der Tabellen bereits bei der Erstellung, indem Sie die Variablentypen ändern oder Kategorien ausschließen. Sie können Kategorien ohne Anzahl für eine übersichtlichere, kompaktere Ausgabe anzeigen oder ausschließen. Als Alternative können Sie Kategorien auf der Basis von Zellenwerten sortieren und bewerten, um eine Tabelle deutlicher und informativer zu machen.

# Detaillierte Analysen durchführen

Verwenden Sie IBM SPSS Custom Tables als Analysetool, um die Daten besser zu verstehen und Tabellen zu erstellen, die die Ergebnisse am wirkungsvollsten darstellen. Stellen Sie Ihren Lesern Berichte zu Verfügung, mit denen diese Informationen genau verstehen und fundierte Entscheidungen treffen können.

Heben Sie wichtige oder problematische Bereiche in den Ergebnissen hervor, wenn Sie inferentielle Statistiken einschließen. Mit inferentiellen Statistiken können Sie Mittelwerte oder Verhältnisse für demografische Gruppen, Kundensegmente, Zeiträume oder andere kategorische Variable vergleichen. Außerdem können Sie Trends, Änderungen oder große Unterschiede in den Daten schnell erkennen.

Außerdem können Sie Auswertungsstatistiken auswählen, die alle Werte umfassen, von einfachen Anzahlen bei kategorischen Variablen bis hin zu Streuungsmaßen. Auswertungsstatistiken für kategorische Variable und Mehrfachantwortsets umfassen Anzahlen und eine Vielzahl von Prozentrechnungen, darunter Prozentsätze für Zeilen, Spalten, Untertabellen und gültige N. Auswertungsstatistiken für Skalenvariable und benutzerdefinierte Gesamtauswertungen für kategorische Variable umfassen Mittelwert, Median, Perzentile, Summe, Standardabweichung, Bereich sowie Mindest- und Höchstwerte. Um sich auf bestimmte Ergebnisse zu konzentrieren, können Sie Kategorien anhand einer beliebigen verwendeten Auswertungsstatistik sortieren.

## Tabellenausgabe steuern

Viele zeitsparende Funktionen in IBM SPSS Custom Tables erleichtern Ihnen das Erstellen von Tabellen nach Ihren Vorstellungen. Sie haben folgende Möglichkeiten:

- • Überschriften und Beschriftungen hinzufügen
- • Tabellenausdrücke in Überschriften verwenden
- • Minimale und maximale Spaltenbreite für einzelne Tabellen während der Tabellenerstellung festlegen

Bei der Verwendung mit IBM SPSS Statistics Base können Sie außerdem weitere Funktionen nutzen, beispielsweise TableLooks und Scripts, mit denen Sie die Formatierung und sonstige sich wiederholende Tätigkeiten automatisieren können.

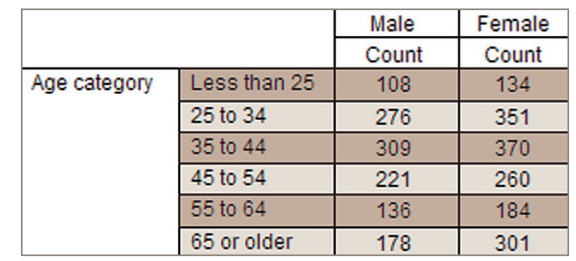

*Zweidimensionale Kreuztabelle:* Dieses Beispiel zeigt die Beziehung zwischen zwei kategorischen Variablen: "Age" (Alter) und "Gender" (Geschlecht). Mit "Age" als Zeilenvariable und "Gender" als Spaltenvariable können Sie eine zweidimensionale Kreuztabelle erstellen, die die Anzahl der Männer und Frauen in den einzelnen Alterskategorien zeigt.

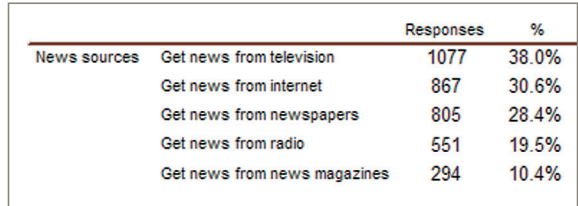

*Mehrfachantwortset:* Mehrfachantwortsets verwenden mehrere Variable, um Antworten auf Fragen aufzuzeichnen, auf die der Befragte mehrere Antworten geben kann. Auf die Frage "Which of the following sources do you rely on for news?" (Auf welche der folgenden Nachrichtenquellen greifen Sie zurück?) konnten Befragte aus einer beliebigen Kombination von fünf Möglichkeiten eine Auswahl treffen. Beachten Sie, dass die Summe der Prozentsätze mehr als 100 ergibt, da jeder Befragte mehrere Antworten auswählen kann. Sie können auch für Mehrfachantwortvariable Signifikanztests ausführen.

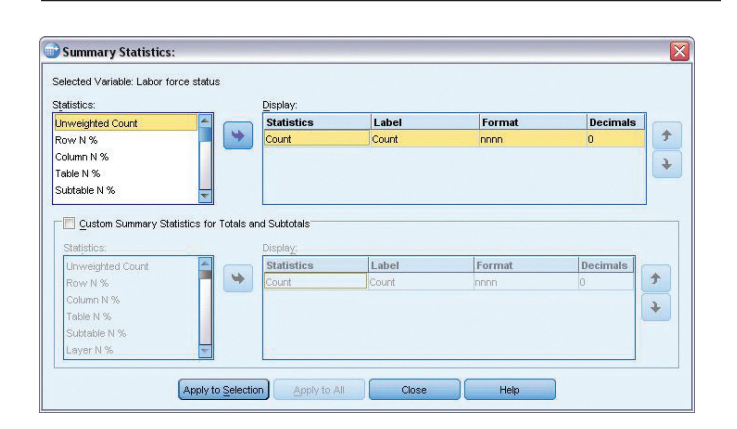

*Signifikanztestergebnisse in der Ausgabe anzeigen:* Die Ergebnisse von Signifikanztests werden direkt in der IBM SPSS Custom Tables-Ausgabe angezeigt und nicht mehr in einer separaten Tabelle. So müssen die Ergebnisse nicht mehr manuell kombiniert werden. In Übereinstimmung mit APA-Richtlinien unterscheiden sich Werte in derselben Zeile mit unterschiedlichen tiefgestellten Buchstaben nicht signifikant (p>0.5).

## Ergebnisse einfacher gemeinsam nutzen

Sobald Sie die Ergebnisse ermittelt haben, müssen Sie sie denjenigen zur Verfügung stellen, die sie benötigen. Mit IBM SPSS Custom Tables können Sie Ergebnisse in interaktiven Pivot-Tabellen für den Export in Word oder Excel bereitstellen. So verbessern Sie nicht nur die Arbeitsabläufe, sondern sparen auch Zeit, da Sie die Tabellen in Word oder Excel nicht neu konfigurieren müssen. Die Tabellen müssen nach dem Export nicht weiter bearbeitet werden. Sie können jedoch weiteren beschreibenden Inhalt hinzufügen, wenn Sie dies wünschen.

# Zeit und Aufwand sparen durch Automatisieren häufiger Berichte

Erstellen Sie häufig Berichte mit derselben Struktur? Benötigen Sie viel Zeit für die Aktualisierung von Berichten? Verwenden Sie die Syntax- und Automatisierungsfunktionen in IBM SPSS Custom Tables, um häufig verwendete Berichte im Produktionsmodus auszuführen.

Wenn Sie eine Tabelle erstellen, zeichnet IBM SPSS Custom Tables jede Mausaktion auf und speichert diese Aktionen als Syntax. Um einen automatisierten Bericht auszuführen, müssen Sie die entsprechende Syntax nur in ein Syntaxfenster einfügen und diese anschließend durch einfaches Klicken aktivieren. Dank der automatisierten Syntax ist Ihr Bericht schnell und einfach fertiggestellt.

## Neue, flexible Implementierungsoptionen

Unsere Statistik-Software-Suite ist nun in drei Editionen erhältlich: IBM SPSS Statistics Standard, IBM SPSS Statistics Professional und IBM SPSS Statistics Premium. Diese Editionen fassen wichtige Funktionalität zusammen. So können Sie effizient sicherstellen, dass Ihrem gesamten Team oder Ihrer Abteilung alle Funktionen zu Verfügung stehen, die sie benötigen, um die Analysen zu erstellen, die den Erfolg Ihres Unternehmens garantieren.

# Wertzuwachs durch Zusammenarbeit

Damit Sie Assets effizient gemeinsam nutzen und wiederverwenden können, müssen diese so geschützt werden, dass interne und externe Kompatibilitätsanforderungen erfüllt werden. Außerdem müssen die Ergebnisse so veröffentlicht werden, dass mehr Geschäftsbenutzer die Ergebnisse anzeigen und nutzen können. Zu diesem Zweck können Sie IBM SPSS Custom Tables durch IBM SPSS Collaboration and Deployment Services ergänzen. Weitere Informationen zu diesen wertvollen Funktionen erhalten Sie unter: [ibm.com](http://ibm.com/spss/cds)/spss/cds

#### **Funktionen**

#### Grafische Benutzeroberfläche

- • Dank der einfachen Drag-and-drop-Schnittstelle zum Erstellen von Tabellen können Sie eine Vorschau der Tabelle anzeigen, während Sie Variable und Optionen auswählen.
- • Ein einheitliches Tabellenerstellungsprogramm anstelle von vielen Menüoptionen und Dialogfeldern für unterschiedliche Tabellentypen erleichtert die Erstellung von Tabellen.

#### Inhalt steuern

- • Erstellen von Tabellen mit bis zu drei Anzeigedimensionen: Zeilen (Stub), Spalten (Banner) und Schichten
- Verschachteln von Variablen auf allen Ebenen und in allen Dimensionen
- Erstellen von Kreuztabellen für mehrere unabhängige Variable in derselben Tabelle
- • Anzeigen von Häufigkeiten für mehrere Variable nebeneinander mit Häufigkeitstabellen
- • Anzeigen aller Kategorien, wenn eine Tabelle mehrere Variable enthält, auch wenn eine Variable eine Kategorie ohne Antworten besitzt
- • Anzeigen mehrerer Statistiken in Zeilen, Spalten oder Schichten
- • Anordnen von Summen in jeder beliebigen Zeile, Spalte oder Schicht
- • Erstellen von Zwischensummen für Kategorieuntergruppen einer kategorischen Variablen
- • Ausführen von Berechnungen (z. B. Summe, Differenz, prozentuale Differenz) für Ausgabekategorien und Anzeigen der Ergebnisse in neuen Feldern, die direkt in der IBM SPSS Custom Tables-Ausgabe erstellt wurden
	- Keine Begrenzung für die Anzahl der berechneten Felder
- • Anzeige der Ergebnisse von Signifikanztests direkt in der Ausgabe statt in einer separaten Tabelle
	- Kein Erfordernis, Ergebnisse in einem Word-Dokument zu kombinieren
	- Einhaltung der APA-Richtlinien
- • Anpassen der Anzeigereihenfolge von Kategorien und selektives Ein-/Ausblenden von Kategorien
- • Bessere Steuerung der Datenanzeige mit erweiterten Kategorieoptionen:
- • Sortieren von Kategorien nach jeder beliebigen Auswertungsstatistik in der Tabelle
- • Ausblenden von Kategorien mit Zwischensummen: Kategorie aus einer Tabelle entfernbar, ohne sie gleichzeitig aus der Zwischensummenberechnung zu entfernen

#### **Teststatistiken**

- • Auswahl aus den folgenden Signifikanztests:
	- Chi-Quadrat-Unabhängigkeitstest
	- Vergleich von Spaltenmittelwerten (T-Test)
	- Vergleich von Spaltenanteilen (Z-Test)
- • Auswahl aus den folgenden Auswertungsstatistikdaten: Anzahl, Anzahl in Zeilenprozent, Anzahl in Spaltenprozent, Anzahl in Tabellenprozent, Anzahl in Untertabellenprozent, Schichtenprozent, Anzahl in Tabellenzeilenprozent, Anzahl in Tabellenspaltenprozent, gültige N in Zeilenprozent, gültige N in Spaltenprozent, gültige N in Tabellenprozent, gültige N in Untertabellenprozent, gültige N in Schichtenprozent, gültige N in Tabellenzeilenprozent, gültige N in Tabellenspaltenprozent, Gesamtzahl in Zeilenprozent, Gesamtzahl in Spaltenprozent, Gesamtzahl in Tabellenprozent, Gesamtzahl in Untertabellenprozent, Gesamtzahl in Schichtenprozent, Gesamtzahl in Tabellenzeilenprozent, Gesamtzahl in Tabellenspaltenprozent, Maximum, Mittelwert, Median, Minimum, fehlend, Modus, Perzentil, 05. Perzentil, 25. Perzentil, 75. Perzentil, 95. Perzentil, 99. Perzentil, Bereich, Standardfehler (SE) des Mittelwerts, Standardabweichung (SD), Summe, Gesamtzahl, gültige N, Varianz, Summe in Zeilenprozent, Summe in Spaltenprozent, Summe in Tabellenprozent, Summe in Untertabellenprozent, Summe in Schichtenprozent, Summe in Tabellenzeilenprozent, Summe in Tabellenspaltenprozent
- • Berechnen von Statistiken für die einzelnen Zellen, Untergruppen oder Tabellen
- Berechnen von Prozentsätzen auf beliebigen oder allen Ebenen für verschachtelte Variable
- • Berechnung der Anzahl und der Prozentsätze für Mehrfachantwortvariable auf der Grundlage der Anzahl von Antworten oder Fällen
- • Auswählen der Prozentgrundwerte für fehlende Werte, um fehlende Antworten ein- oder auszuschließen
- Ausschließen von Zwischensummenkategorien aus Signifikanztests
- • Ausführen von Signifikanztests für Mehrfachantwortvariable

#### Formatsteuerungen

- • Direktbearbeitung beliebiger Tabellenelemente, einschließlich Formatierung und Beschriftungen
- • Sortieren von Tabellen nach Zellinhalten in aufsteigender oder absteigender Reihenfolge
- • Automatische Anzeige von Beschriftungen anstelle codierter Werte
- • Angeben minimaler und maximaler Breiten für Tabellenspalten (überschreibt TableLooks)
- • Anzeigen von Name und/oder Beschriftung für jede Tabellenvariable
- Anzeigen fehlender Daten als Leerzeichen, null, ".," oder beliebiger anderer benutzerdefinierter Begriff, z. B. "Fehlt"
- • Festlegen mehrzeiliger Überschriften mit linksbündiger, rechtsbündiger oder zentrierter Ausrichtung für Seiten und Tabellen
- • Hinzufügen von Beschriftungen für Seiten oder Tabellen
- • Festlegen von Eckenbeschriftungen
- Anpassen von Beschriftungen für Statistiken
- • Anzeigen der vollständigen Beschriftungen für Variable, Werte und Statistiken
- • Formatieren numerischer Ergebnisse: Kommas, Datum/ Uhrzeit, Währung, F (numerisches Standardformat), runde Klammern für negative Zahlen, "N=", runde Klammern (die Prozentsätze einschließen), Prozentsätze und benutzerdefinierte Formate
- • Anwenden vorformatierter TableLooks auf Ergebnisse
- • Definieren des Variablensets für Mehrfachantwortdaten und Speichern des Sets mit Ihrer Datendefinition für nachfolgende Analysen
- • Akzeptieren elementarer Variablen mit kurzen und langen Zeichenfolgen
- • Keine Beschränkung hinsichtlich der Anzahl von Sets, die definiert werden können, oder der Anzahl von Variablen, die ein Set enthalten kann
- • Erstellung aller Ergebnisse als Statistics-Pivot-Tabellen, d. h. einfachere Möglichkeit, mit der Pivot-Funktion die Ergebnisse zu untersuchen
	- Umordnen von Spalten, Zeilen und Schichten durch das Ziehen von Symbolen für einfachere Ad-hoc-Analysen
	- Umschalten zwischen Schichten durch Klicken auf ein Symbol, um Untergruppen einfacher zu vergleichen
	- Zurücksetzen einer Tabelle auf ihre ursprüngliche Struktur mithilfe einer einfachen Menüauswahl
	- Rotieren selbst der äußersten Verschachtelungen in Spalten (Stubs), Zeilen (Banner) und Schichten, um Informationen aufzudecken, die in umfangreichen Berichten verborgen sein können

#### **Syntax**

• Übersetzen der Syntax aus Versionen vor IBM SPSS Tables 11.5 in CTABLES-Syntax mithilfe der Syntaxkonvertierung

#### **Druckformate**

- • Ausdruck mehrerer Tabellen pro Seite
- Angaben des Seitenlayouts: oberer, unterer, linker und rechter Rand; Seitenlänge
- • Verwendung des globalen Gruppenwechselbefehls, um eine Tabelle für die einzelnen Werte einer Variablen zu erstellen, wenn die Variable in einer Serie von Tabellen verwendet wird

#### Zweistufige Regressionsmethode der kleinsten Quadrate (2SLS)

Steuerung für Korrelationen zwischen Einflussvariablen und Fehlertermen

- • Verwenden von Strukturgleichungen und Instrumentvariablen
- • Festlegen der Steuerung für Korrelationen zwischen Einflussvariablen und Fehlertermen
- • Anzeige der Ausgabe in Pivot-Tabellen

#### Probit

Auswertung des Werts der Stimuli unter Verwendung der Logit- oder Probit-Transformation der antwortenden Anteile

- • Transformieren der Einflussvariablen: Basis 10, natürliche oder vom Benutzer festgelegte Basis (einschließlich keiner)
- • Möglichkeit, Schätzungen zur natürlichen Rücklaufquote durchzuführen oder diese selbst anzugeben
- • Verwendung von Kontrollparametern für den Algorithmus: Konvergenz, Iterationslimit und Wahrscheinlichkeit für Heterogenitätskriterium
- • Auswahl aus den folgenden Statistikdaten: Häufigkeiten, Fiduzialkonfidenzintervalle, mittlere effektive Dosis, Parallelitätstest, Diagramme beobachteter Probits oder Logits
- • Anzeige der Ausgabe in Pivot-Tabellen

#### Systemvoraussetzungen

Anforderungen variieren je nach Plattform. Einzelheiten finden Sie unter: *ibm.com[/spss/requirements](http://ibm.com/spss/requirements)* 

# Informationen zu IBM Business Analytics

IBM Business Analytics Software stellt den Entscheidern verlässliche Informationen zur Verfügung, die für fundierte Entscheidungen notwendig sind. IBM bietet ein umfassendes, einheitliches Portfolio für Business Intelligence, vorausschauende und erweiterte Analyse, Performance Management und Strategiemanagement im Bereich Finanzen, Governance, das Management von Risiken und Compliance sowie Analyseanwendungen.

Mit IBM Software können Unternehmen Trends, Muster und Unregelmäßigkeiten erkennen, "Was wäre, wenn"-Szenarien vergleichen, mögliche Bedrohungen und Chancen vorhersagen, kritische Geschäftsrisiken erkennen und minimieren sowie Ressourcen planen, budgetieren und prognostizieren. Durch diese umfassenden Analysefunktionen sind unsere Kunden rund um den Globus in der Lage, ihre Geschäftsergebnisse besser zu verstehen, vorauszusehen und zu beeinflussen.

# Weitere Informationen

Weitere Informationen oder einen Ansprechpartner finden Sie unter: **ibm.com**[/software/de/analytics/spss](http://ibm.com/software/de/analytics/spss)

# Rückruf und Fragen

Wenn Sie ein Beratungsgespräch wünschen oder eine Frage haben, besuchen Sie uns unter: ibm.com[/software/de/analytics/spss](http://ibm.com/software/de/analytics/spss
)

Ein IBM Ansprechpartner wird Ihre Anfrage innerhalb von zwei Arbeitstagen beantworten.

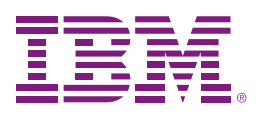

IBM Deutschland GmbH IBM-Allee 1 71139 Ehningen ibm.com/de

IBM Österreich Obere Donaustrasse 95 1020 Wien ibm.com/at

IBM Schweiz

Vulkanstrasse 106 8010 Zürich ibm.com/ch

Die IBM Homepage finden Sie unter: ibm.com

IBM, das IBM Logo,ibm.com und SPSS sind Marken der IBM Corporation in den USA und/oder anderen Ländern. Sind diese und weitere Markennamen von IBM bei ihrem ersten Vorkommen in diesen Informationen mit einem Markensymbol (® oder ™) gekennzeichnet, bedeutet dies, dass IBM zum Zeitpunkt der Veröffentlichung dieser Informationen Inhaber der eingetragenen Marken oder der Common-Law-Marken (common law trademarks) in den USA war. Diese Marken können auch eingetragene Marken oder Common-Law-Marken in anderen Ländern sein. Eine aktuelle Liste der IBM Marken finden Sie auf der Webseite "Copyright and trademark information" unter:

ibm.com[/legal/copytrade.shtml](http://ibm.com/legal/copytrade.shtml
)

Microsoft, Windows, Windows NT und das Windows-Logo sind Marken der Microsoft Corporation in den USA und/oder anderen Ländern.

Weitere Produkt- und Servicenamen können Marken von IBM oder anderen Unternehmen sein.

© Copyright IBM Corporation 2011

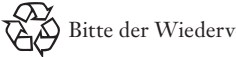

Bitte der Wiederverwertung zuführen